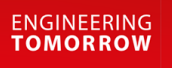

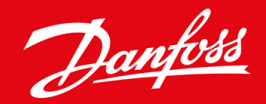

**Telepítési útmutató**

# PROFIBUS-kártya VLT® Soft Starter MCD 600

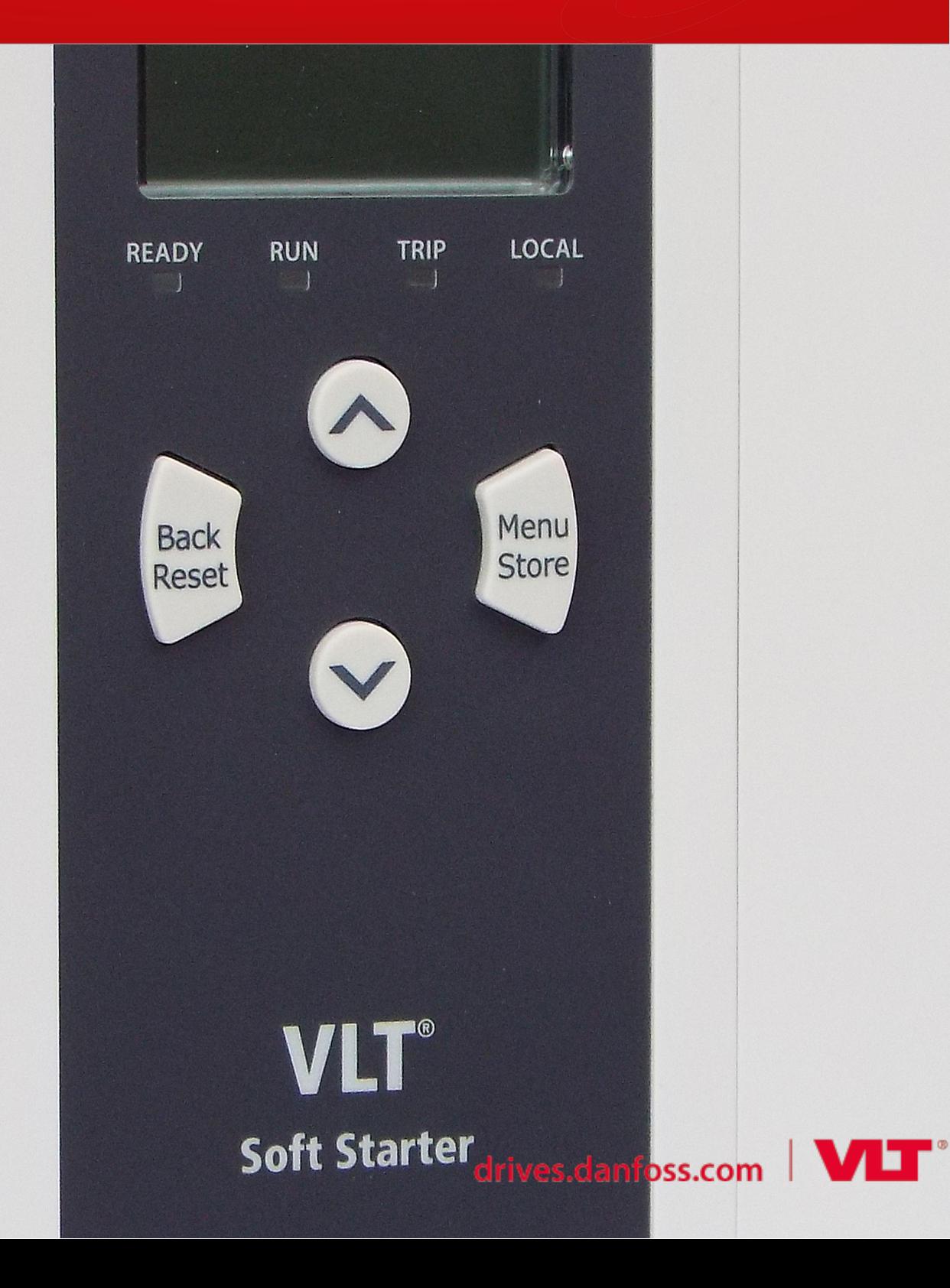

# **Tartalom**

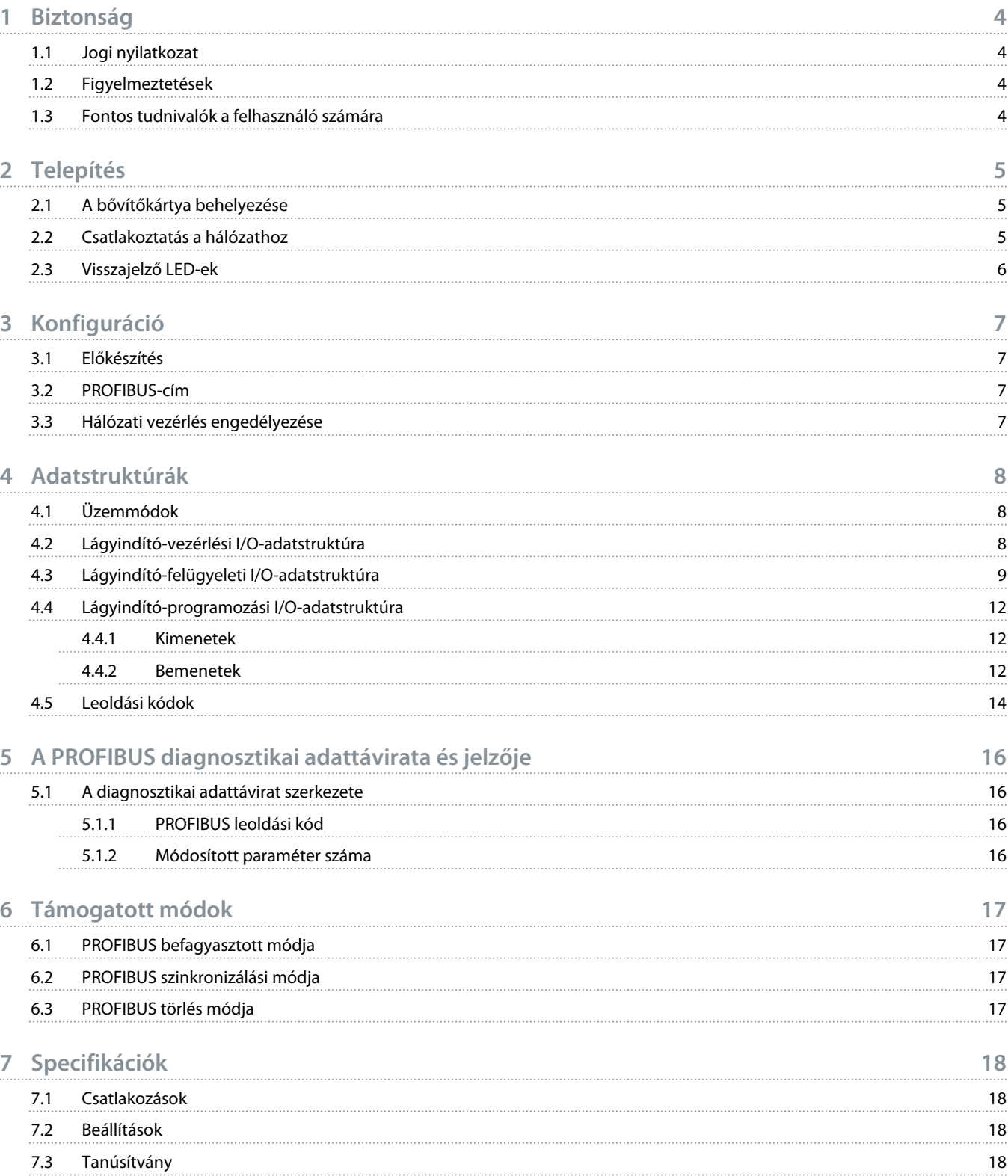

<u> Danfost</u>

### <span id="page-3-0"></span>**1 Biztonság**

#### 1.1 Jogi nyilatkozat

A kézikönyvben szereplő példák és ábrák kizárólag illusztrációként szolgálnak. A kézikönyvben foglalt információk bármikor előzetes értesítés nélkül megváltozhatnak. A berendezés használatából vagy alkalmazásából eredő közvetlen, közvetett vagy járulékos károkért nem vállalunk felelősséget.

#### 1.2 Figyelmeztetések

### **F I G Y E L E M !**

#### **ÁRAMÜTÉS VESZÉLYE**

Tartozékok csatlakoztatása vagy eltávolítása hálózati feszültséghez csatlakozó lágyindító esetén személyi sérülést okozhat.

- Tartozék csatlakoztatása vagy eltávolítása előtt szigetelje el a lágyindítót a hálózati feszültségtől.

# **A** FIGYELEM! A

#### **SZEMÉLYI SÉRÜLÉS ÉS A BERENDEZÉS KÁROSODÁSÁNAK VESZÉLYE**

Idegen tárgyak behelyezése vagy a lágyindító belsejének megérintése, amikor a bővítőport fedele nyitva van, veszélyeztetheti a személyzetet, és károsíthatja a lágyindítót.

- Ne helyezzen idegen tárgyat a nyitott portfedelű lágyindítóba.
- Ne nyúljon a nyitott portfedelű lágyindító belsejébe.

### 1.3 Fontos tudnivalók a felhasználó számára

A lágyindító távoli vezérlésekor minden szükséges biztonsági óvintézkedést tartson szem előtt. Tudassa a személyzettel, hogy a gép figyelmeztetés nélkül elindulhat.

A telepítő felel a jelen kézikönyvben foglalt valamennyi utasítás, valamint a helyes villanyszerelési eljárások betartásáért.

A berendezés telepítésekor és használatakor alkalmazza az RS485-kommunikáció minden nemzetközileg elismert standard gyakorlatát.

<u> Danfoss</u>

# <span id="page-4-0"></span>**2 Telepítés**

### 2.1 A bővítőkártya behelyezése

### **Eljárás**

- **1.** Illesszen egy ki méretű laposfejű csavarhúzót a bővítőport fedelének közepén lévő nyílásba, húzza le a fedelet a lágyindítóról.
- **2.** Igazítsa a kártyát a bővítőporthoz.
- **3.** Finoman tolja be a kártyát a vezetősíneken úgy, hogy a helyére kattanjon a lágyindítóban.

**Példa:**

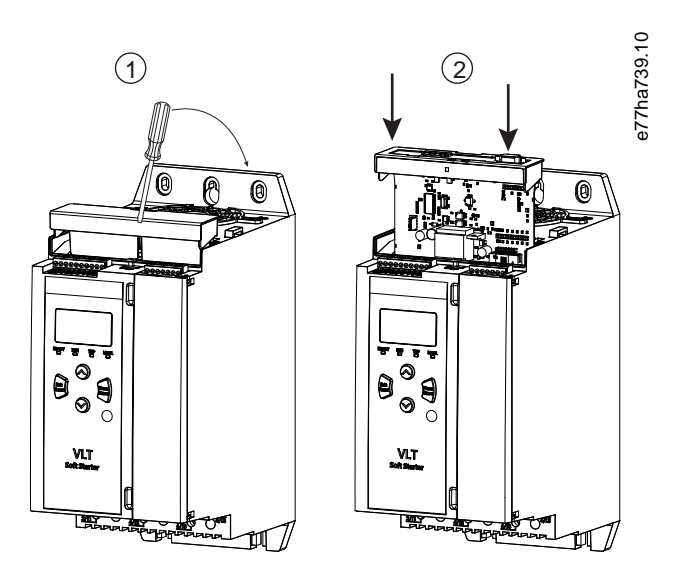

**Illusztráció 1: A bővítőkártyák behelyezése**

### 2.2 Csatlakoztatás a hálózathoz

**Prerequisites:**

A bővítőkártyának a lágyindítóban kell lennie.

#### **Eljárás**

- **1.** Állítsa helyre a vezérlőteljesítményt.
- **2.** Csatlakoztassa a terepi vezetékeket a DB9 dugasz segítségével.

#### **Példa:**

#### **Táblázat 1: DB9 csatlakozó**

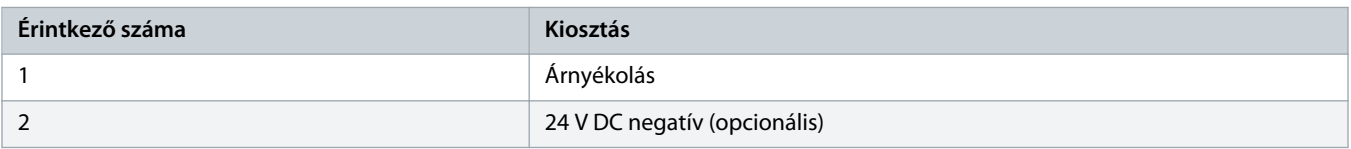

Danfoss

<span id="page-5-0"></span>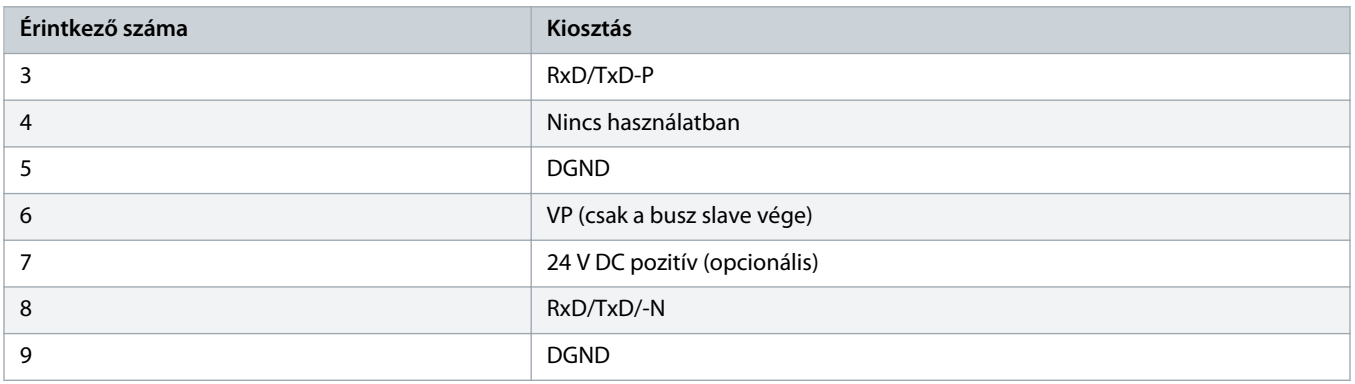

### 2.3 Visszajelző LED-ek

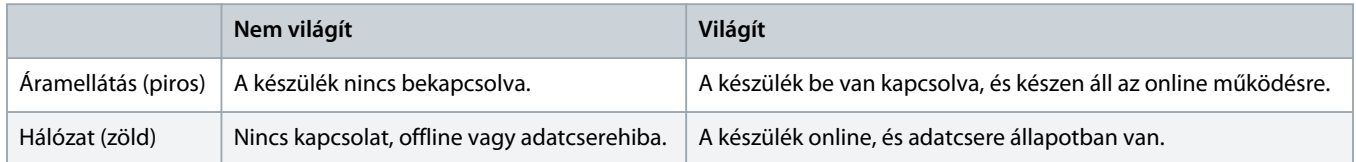

# **M E G J E G Y Z é S**

Ha a kommunikáció inaktív, a lágyindító a hálózati kommunikáció miatt leoldhat. Ha a 6-13 Network Communications (Hálózati kommunikáció) paraméter beállítása Soft Trip and Log (Lágy leoldás és naplózás) vagy Trip Starter (Indító leoldása), akkor a lágyindító hibatörlést igényel.

# **M E G J E G Y Z é S**

A készülék és a hálózat közötti kommunikáció megszakadása esetén a buszállapotjelző LED kialszik. A kommunikáció helyreállásakor a buszállapotjelző LED ismét bekapcsol.

### <span id="page-6-0"></span>**3 Konfiguráció**

#### 3.1 Előkészítés

Importálja a legfrissebb .gsd-fájlt a master konfigurálóeszközre. A fájlt a szállító a www.danfoss.com/en/service-and-support/ downloads/dds/fieldbus-configuration-files/#tab-downloads címen bocsátja rendelkezésre.

Ha a master képernyőikonokat használ, a webhelyről 2 grafikus bitképfájl is letölthető. Az SSPM\_N.bmp a normál módot, az SSPM\_D.bmp pedig a diagnosztikai módot jelzi.

#### 3.2 PROFIBUS-cím

Állítsa be a kártya hálózati címét a lágyindítón (12-7 PROFIBUS Address (PROFIBUS-cím) paraméter). A lágyindító konfigurálását a VLT® Soft Starter MCD 600 kezelési útmutatója ismerteti részletesen.

### **M E G J E G Y Z é S**

A vezérlőteljesítmény bekapcsolásakor a PROFIBUS-kártya a lágyindítóról olvassa le a hálózati címet. A lágyindító paramétereinek módosítása esetén az új értékek csak a ki-be kapcsolás után lépnek érvénybe.

#### 3.3 Hálózati vezérlés engedélyezése

A lágyindító csak akkor fogad parancsot a PROFIBUS-kártyáról, ha az 1-1 Command Source (Parancsforrás) paraméter beállítása Network (Hálózat).

### **M E G J E G Y Z é S**

Ha a hibatörlési bemenet aktív, a lágyindító nem működik. Ha nincs szükség hibatörlő kapcsolóra, akkor össze kell kapcsolni a lágyindító RESET és COM+ csatlakozóját.

A PROFIBUS-hálózat hibája esetén a hálózatfigyelő időkorlátjának lejárta után a készülék kilép az adatcsere módból. Ez az időkorlát a master konfigurálóeszközzel állítható be.

A GSD-fájl Communication Timeout (Kommunikációs időkorlát) paramétere határozza meg, hogy egy ilyen esemény után mennyi idő elteltével lép a lágyindító leoldott állapotba.

A Communication Timeout (Kommunikációs időkorlát) paraméter 0 és 100 s közötti értékre állítható a GSD-fájlban. Az alapértelmezett beállítás 10 s.

### **M E G J E G Y Z é S**

Ha a Communication Timeout (Kommunikációs időkorlát) paraméter beállítása 0, akkor a lágyindító állapota hálózati hiba esetén sem változik. Ez a beállítás lehetőséget kínál a lágyindító helyi vezérlésére, de NEM üzembiztos.

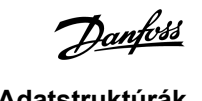

### <span id="page-7-0"></span>**4 Adatstruktúrák**

#### 4.1 Üzemmódok

A GSD-fájl 3 üzemmódot tartalmaz, amelyek az alábbi táblázat alapján támogatják az I/O-adatstruktúrákat:

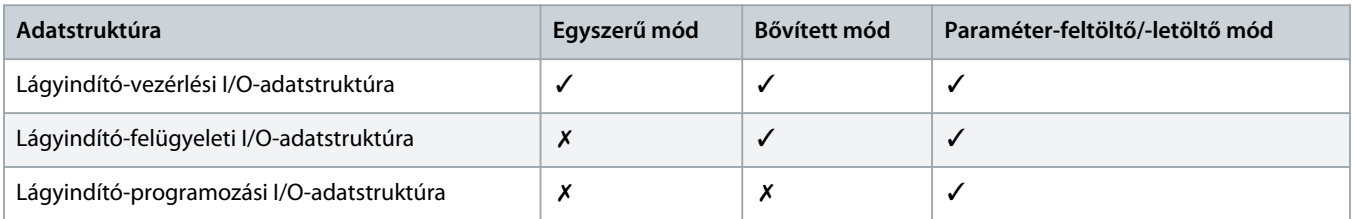

Az egyszerű mód lehetővé teszi a lágyindító elindítását és leállítását, valamint működési állapot bizonyos (korlátozott) adatainak leolvasását.

A bővített mód további bájtokat is definiál, amelyekkel leolvashatók a lágyindító olyan működési adatai, mint a pillanatnyi motoráram és -hőmérséklet.

A paraméter-feltöltő/-letöltő mód lehetővé teszi a lágyindító paraméterértékeinek olvasását és írását.

#### 4.2 Lágyindító-vezérlési I/O-adatstruktúra

#### **Táblázat 2: Master/slave vezérlőszó felépítése**

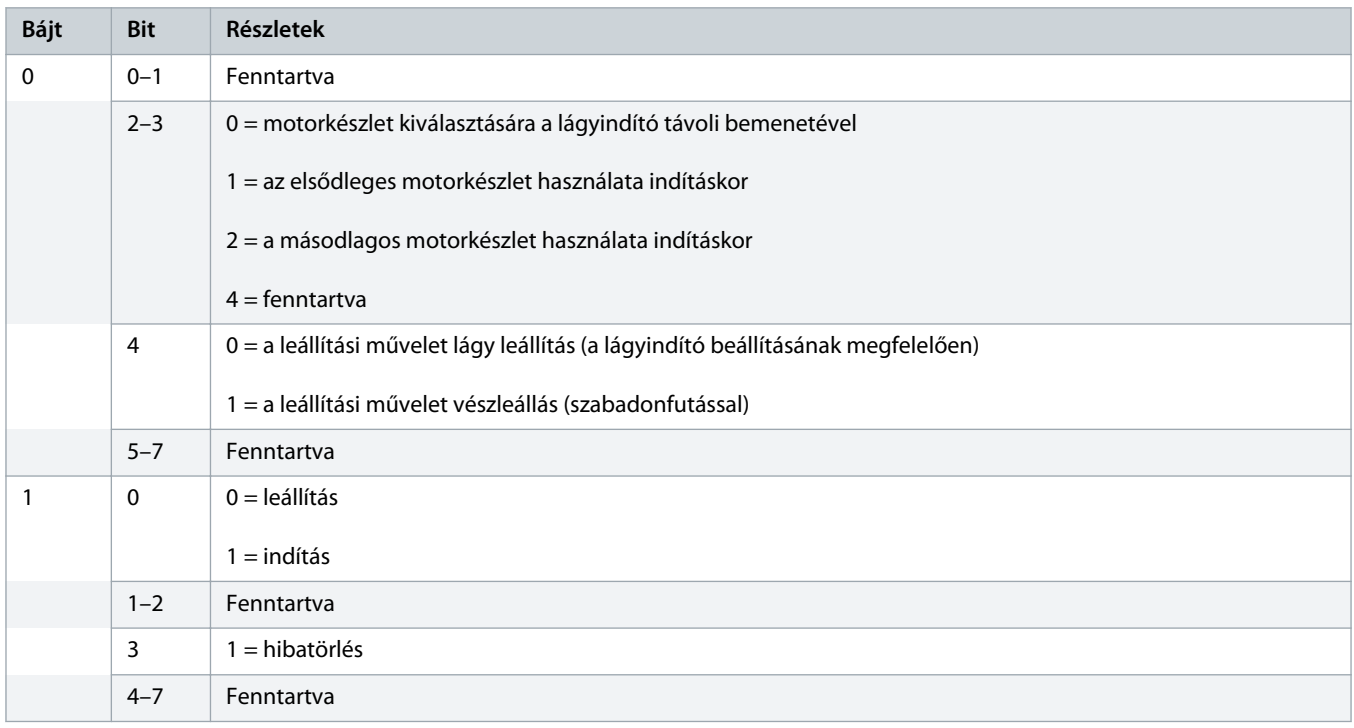

### **M E G J E G Y Z é S**

Ha a 0. bájt 4. bitjének beállítása nem 0, akkor a lágyindító csak akkor indul el.

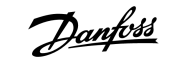

<span id="page-8-0"></span>**Táblázat 3: Master/slave állapotszó felépítése**

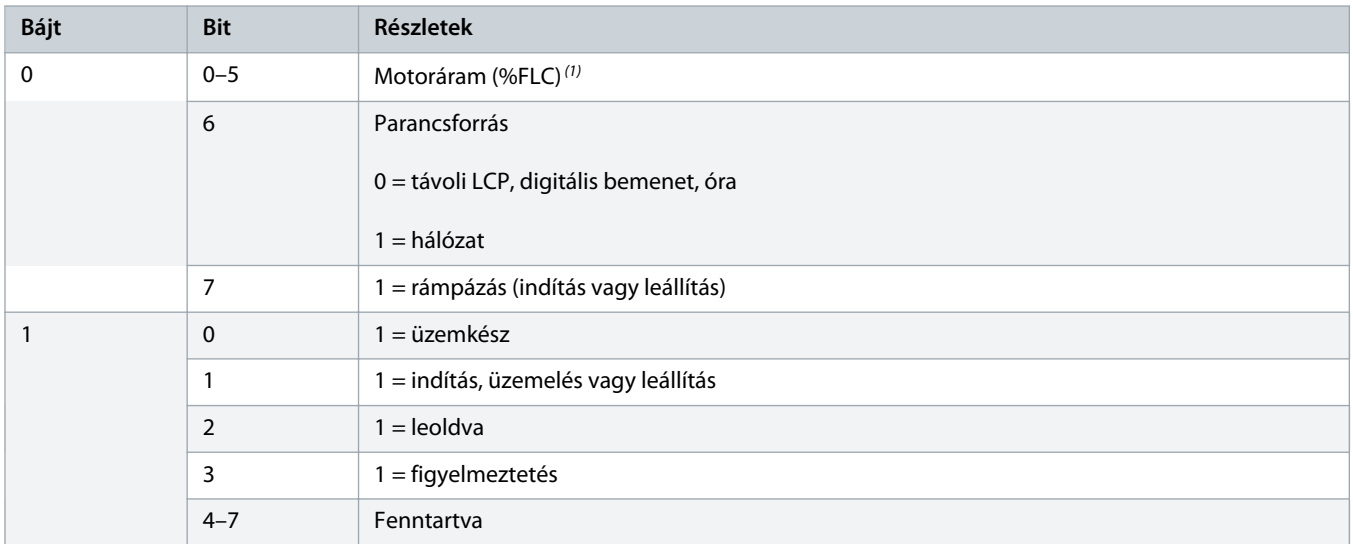

<sup>1</sup> A motoráram (%FLC) a motor beállított teljes terhelési áramának százalékos értéke. A 63 érték a teljes terhelési áram 200%-ának felel meg. Az érték 0,315-del elosztva alakítható át százalékértékké. Az MCD6-0063B és az ennél kisebb modellek esetében ez az érték 10-szer nagyobb az LCP-n látható értéknél.

#### 4.3 Lágyindító-felügyeleti I/O-adatstruktúra

#### **Táblázat 4: A master/slave kimeneti bájtok felépítése**

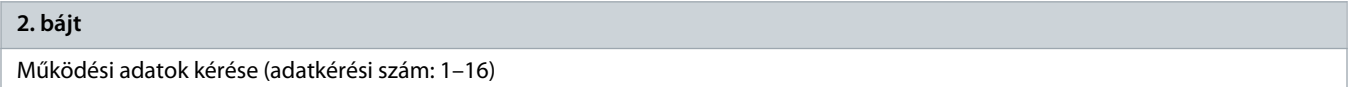

#### **Táblázat 5: A működési adatok kérésére válaszoló master/slave bemeneti bájtok felépítése**

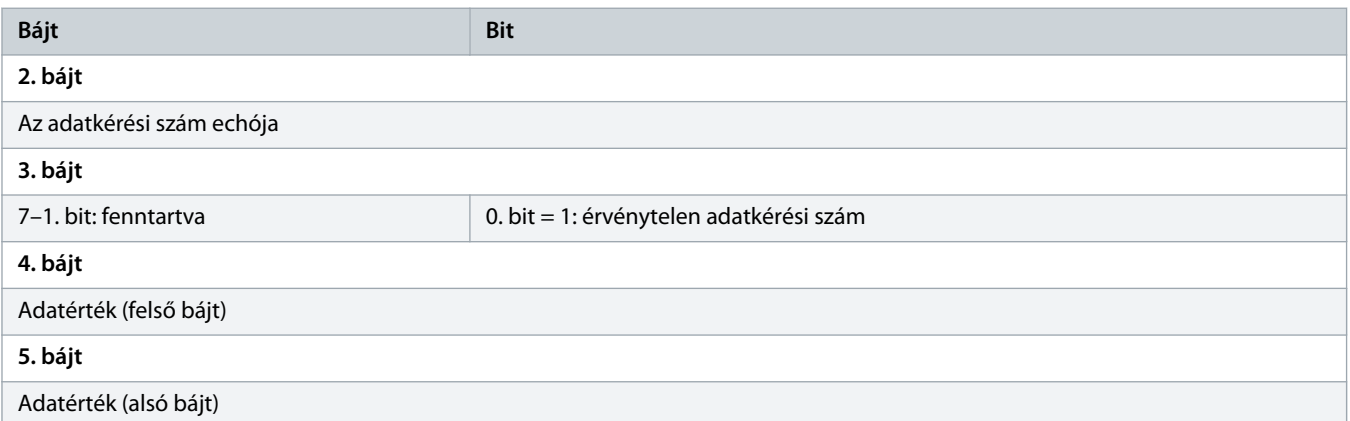

### **M E G J E G Y Z é S**

Érvénytelen adatkérési szám esetén az érvénytelen adatkérési szám bitjének értéke 1.

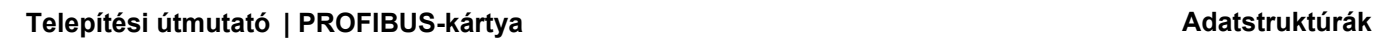

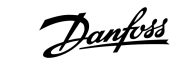

#### **Táblázat 6: Az adatértékek definíciója**

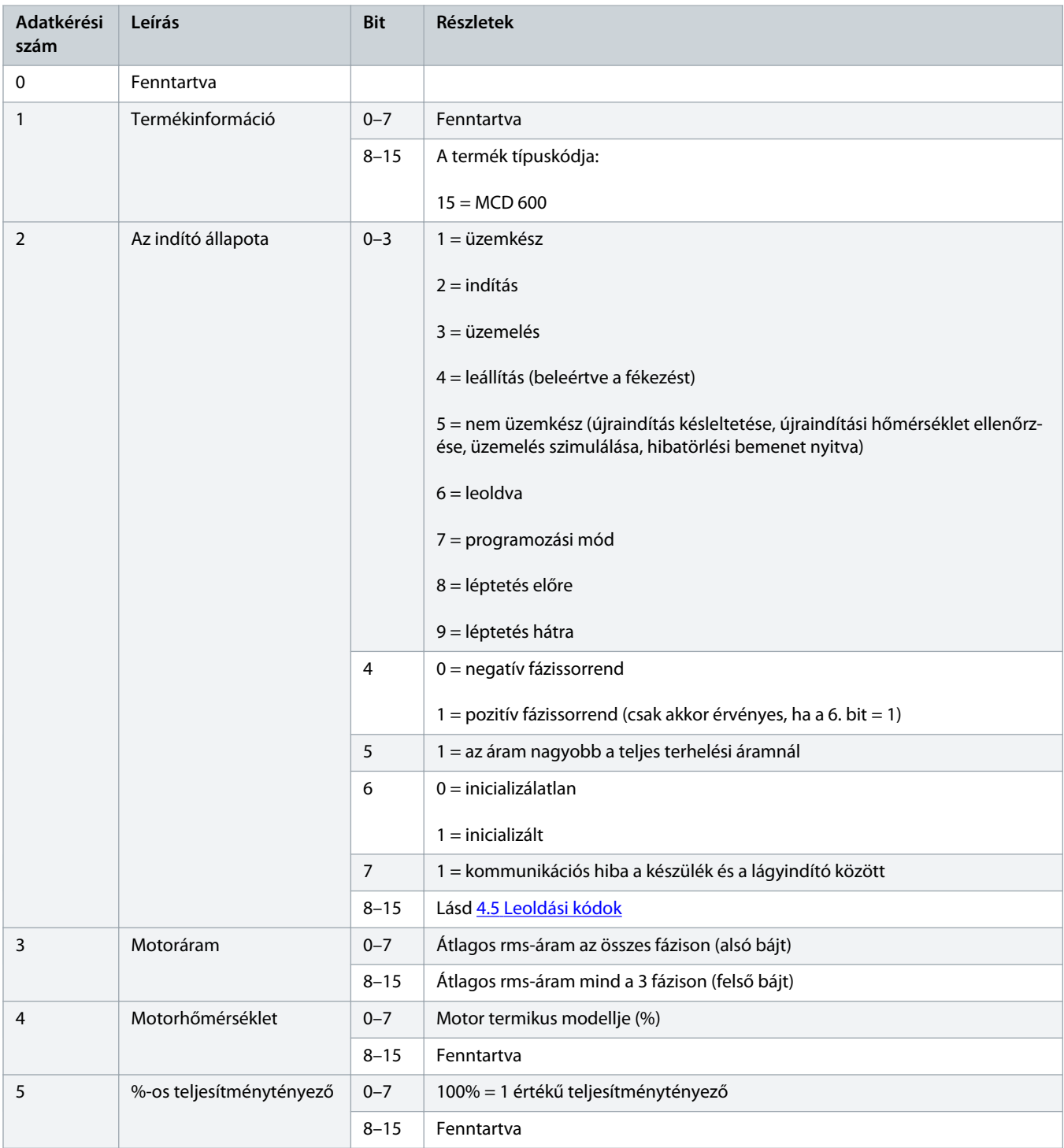

### Telepítési útmutató | PROFIBUS-kártya **Adatstruktúrák Adatstruktúrák**

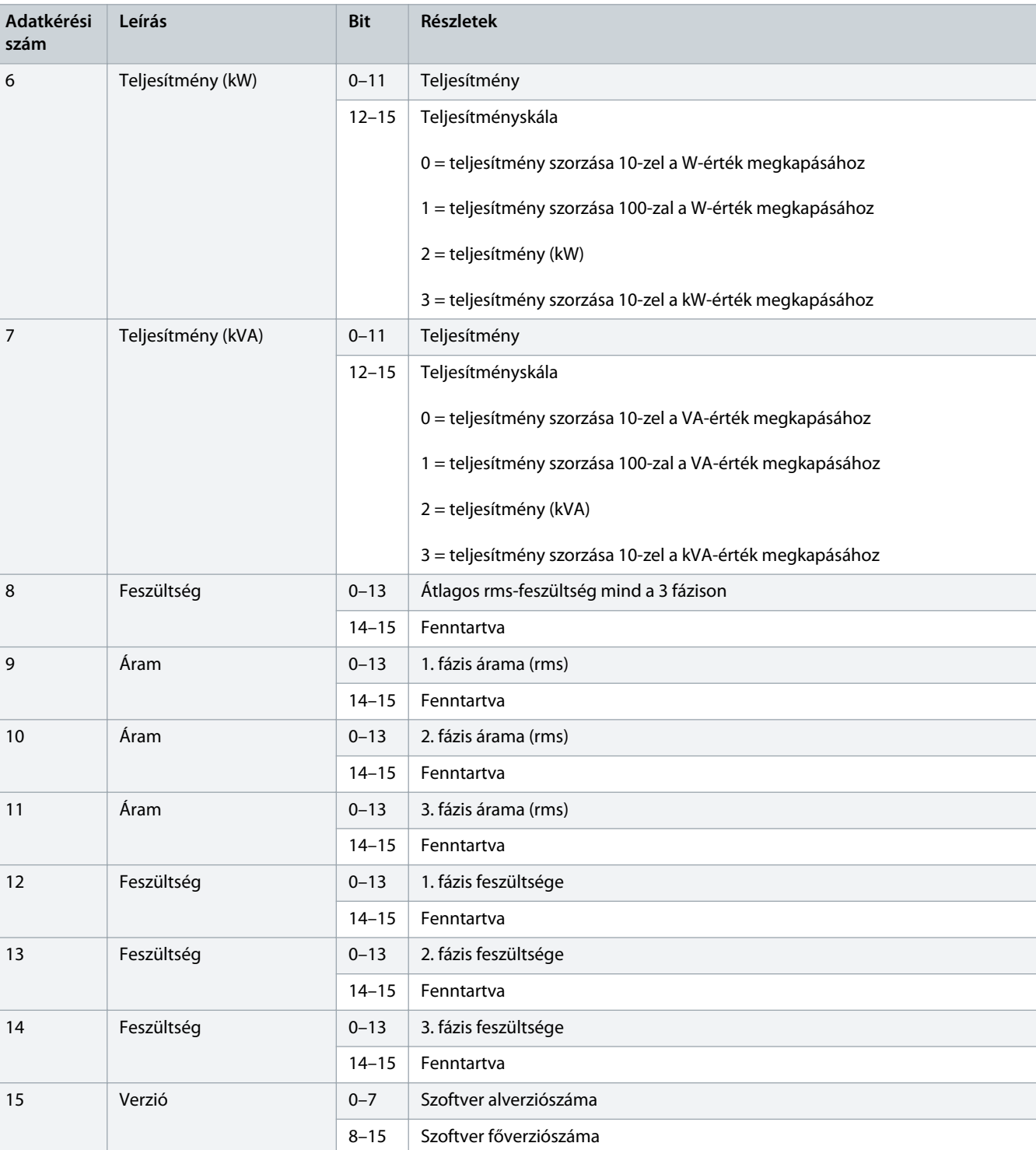

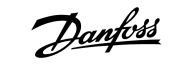

<u> Danfoss</u>

<span id="page-11-0"></span>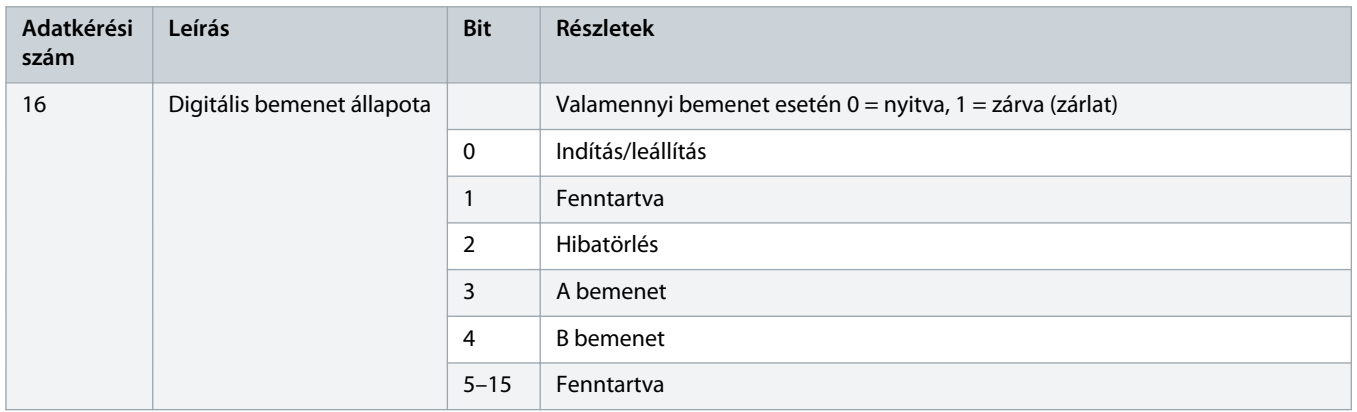

#### 4.4 Lágyindító-programozási I/O-adatstruktúra

A lágyindító programozási I/O-adatstruktúrája lehetővé teszi az indító paraméterértékeinek feltöltését (olvasás) és letöltését (írás) a hálózaton keresztül.

### **M E G J E G Y Z é S**

Ne módosítsa a speciális paraméterek (20-\*\* Advanced Parameters (Speciális paraméterek) paramétercsoport) alapértelmezett értékét. Ezen értékek módosítása a lágyindító kiszámíthatatlan viselkedéséhez vezethet.

#### 4.4.1 Kimenetek

#### **Táblázat 7: A master/slave kimeneti bájtjainak felépítése**

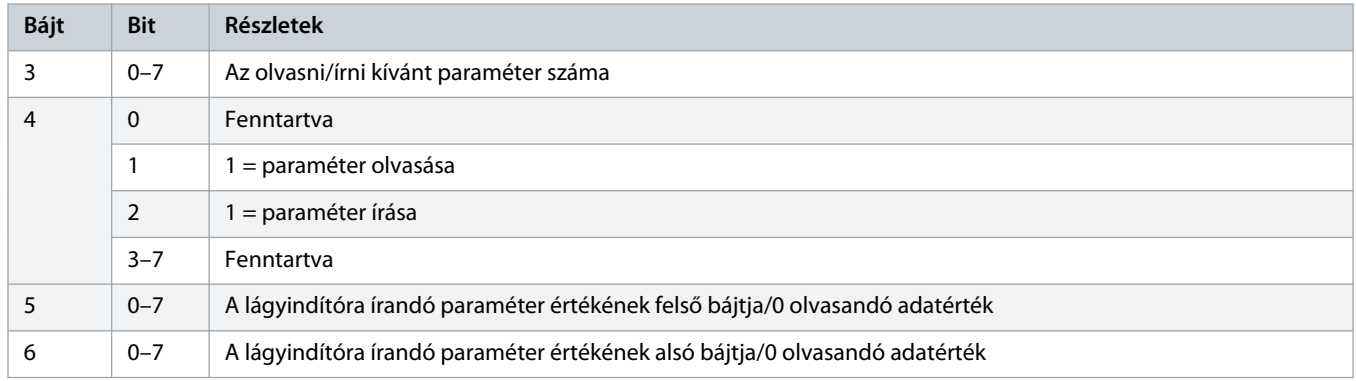

### 4.4.2 Bemenetek

#### **Táblázat 8: A master/slave bemeneti bájtjainak felépítése**

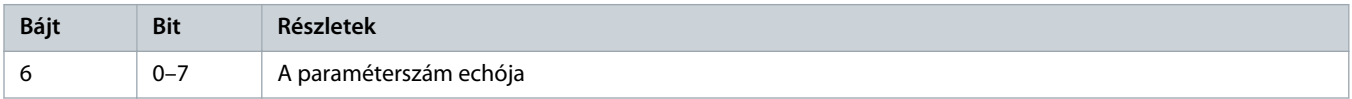

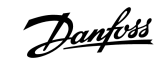

### **Telepítési útmutató | PROFIBUS-kártya Adatstruktúrák**

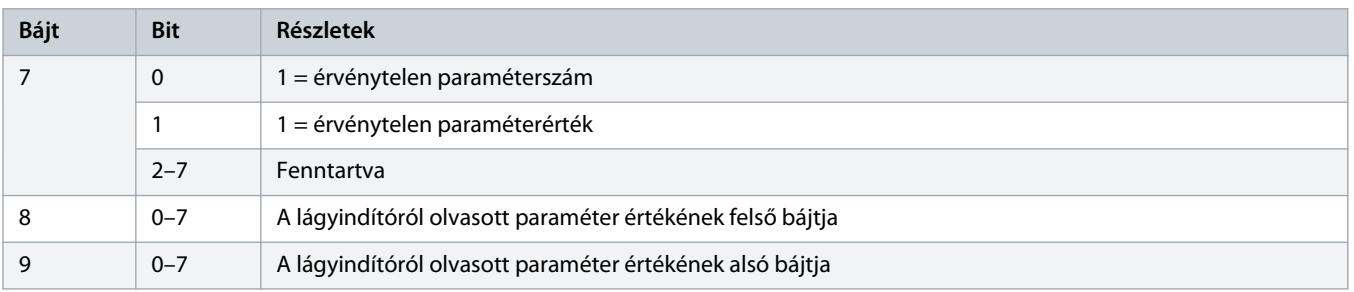

Danfoss

### <span id="page-13-0"></span>4.5 Leoldási kódok

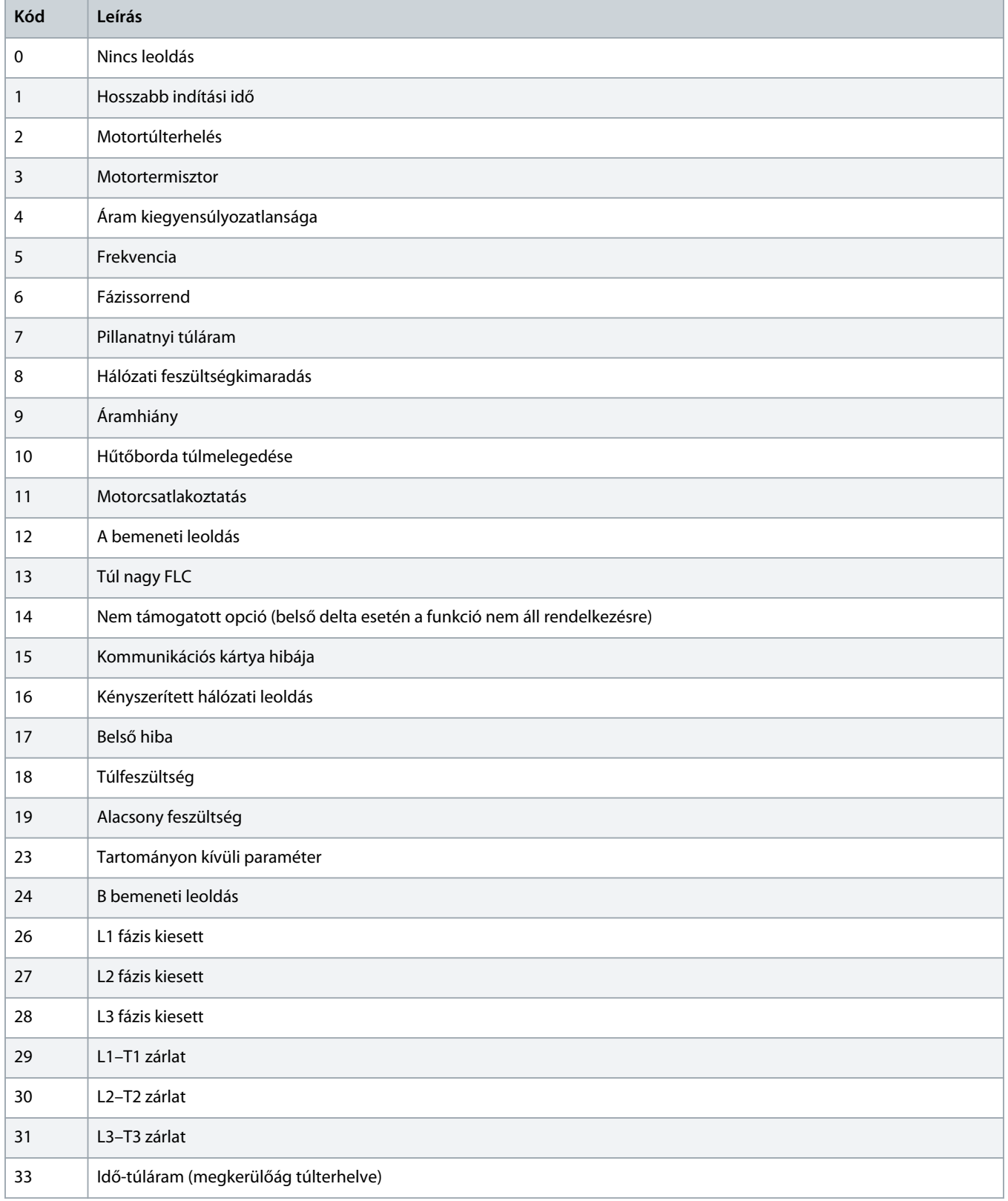

Danfoss

### **Telepítési útmutató | PROFIBUS-kártya Adatstruktúrák**

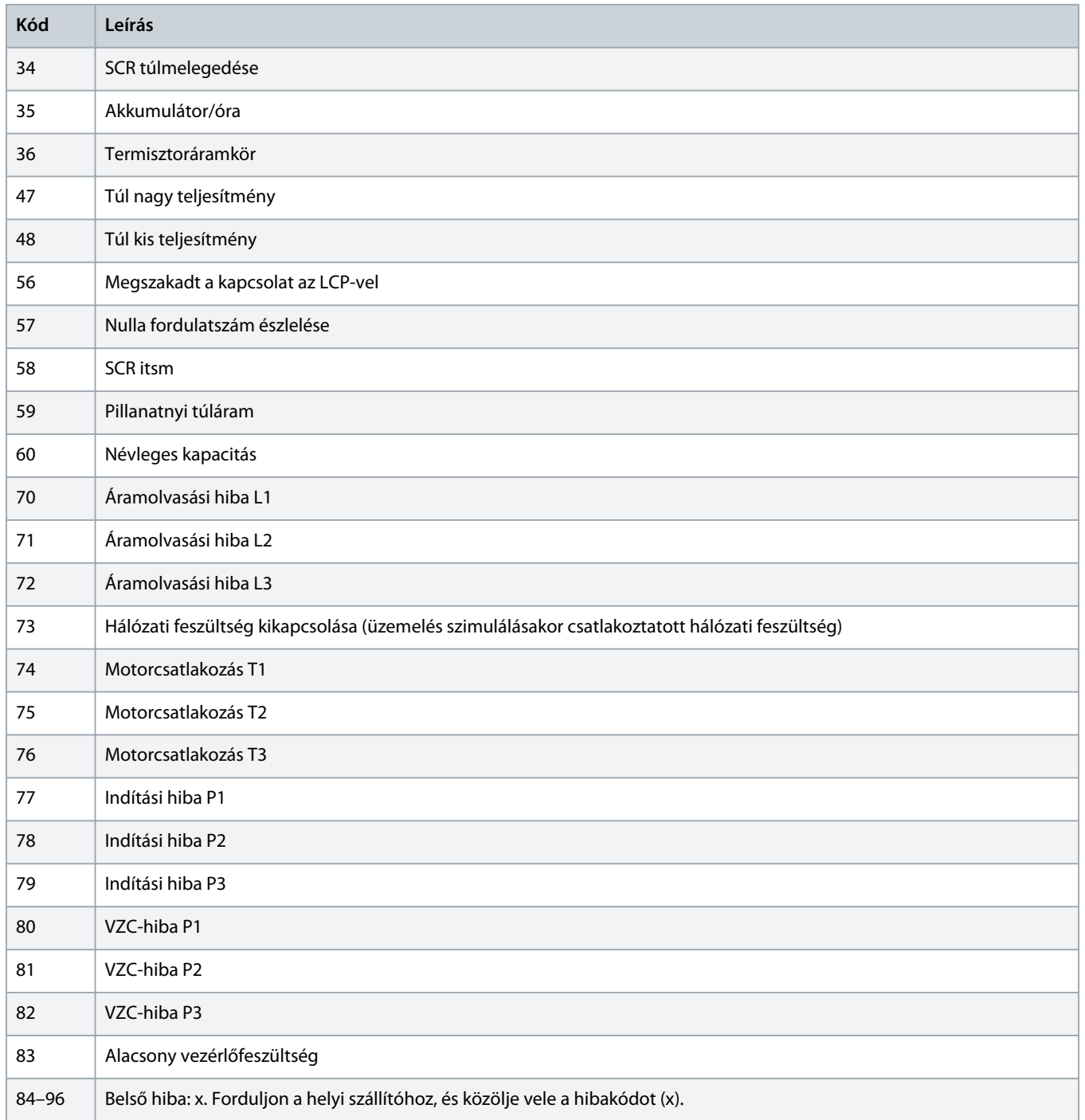

### <span id="page-15-0"></span>**5 A PROFIBUS diagnosztikai adattávirata és jelzője**

#### 5.1 A diagnosztikai adattávirat szerkezete

A PROFIBUS-kártya támogatja a külső diagnosztikát. Az alábbi adattáviratot a lágyindító leoldása vagy egy paraméterének módosítása esetén kapja a master.

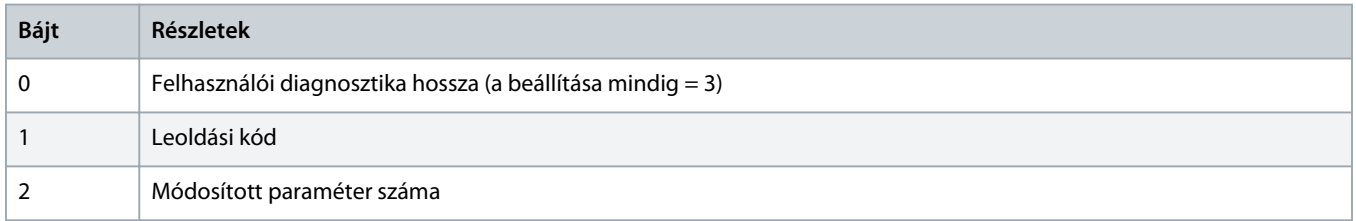

### 5.1.1 PROFIBUS leoldási kód

A lágyindító leoldása esetén a rendszer diagnosztikai jelzőt állít be a masteren, és az 1. bájtban jelenti a leoldási kódot. A lágyindító hibatörlése esetén a diagnosztikai jelző és a leoldási kód értéke visszaáll 0-ra, amennyiben a leoldást okozó állapot már megszűnt (lásd 4.5 [Leoldási kódok\)](#page-13-0).

#### 5.1.2 Módosított paraméter száma

Ha az LCP segítségével módosítanak egy paramétert, a rendszer a 2. bájtban jelentést ad a módosított paraméter számáról. Ha a master elolvassa vagy átírja a módosított paramétert, a 2. bájt értéke visszaáll 0-ra.

A módosított paraméter számával kapcsolatban a rendszer nem állít be diagnosztikai jelzőt.

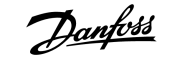

### <span id="page-16-0"></span>**6 Támogatott módok**

#### 6.1 PROFIBUS befagyasztott módja

Befagyasztott módban a bemenetek csak egy másik befagyasztási művelet végrehajtásakor frissülnek a lágyindítóról kapott új adatokkal. A befagyasztás feloldása művelettel a készülék visszatér a normál működéshez.

#### 6.2 PROFIBUS szinkronizálási módja

Szinkronizálási módban a lágyindítóra adott parancsok feldolgozása mindaddig nem történik meg, amíg újabb szinkronizálási művelet végrehajtására nem kerül sor. A szinkronizálás feloldása művelettel a készülék visszatér a normál működéshez.

#### 6.3 PROFIBUS törlés módja

Ha a master globális törlés parancsot ad, a készülék vészleállás parancsot küld a lágyindítóra.

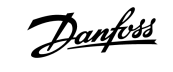

# <span id="page-17-0"></span>**7 Specifikációk**

### 7.1 Csatlakozások

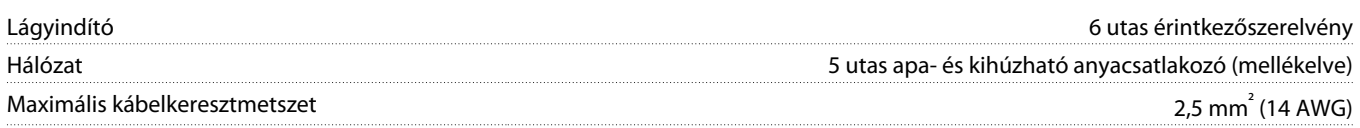

### 7.2 Beállítások

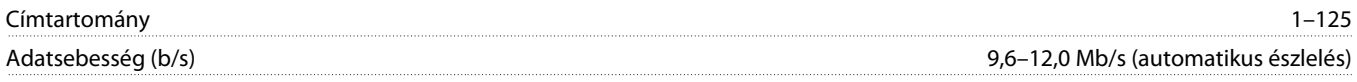

### 7.3 Tanúsítvány

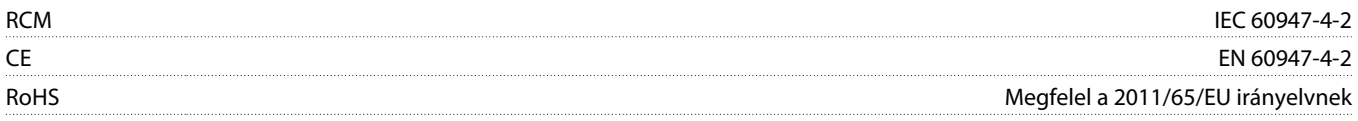

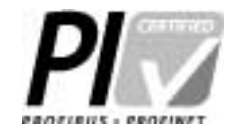

**Illusztráció 2: PROFIBUS International**

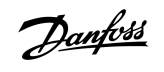

# **Tárgymutató**

### **A**

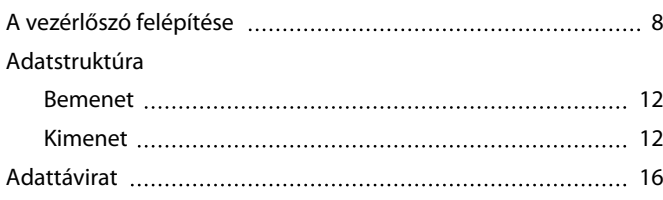

### **B**

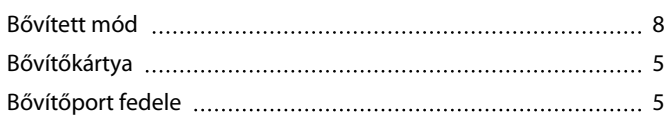

### **D**

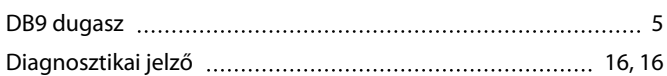

#### **E**

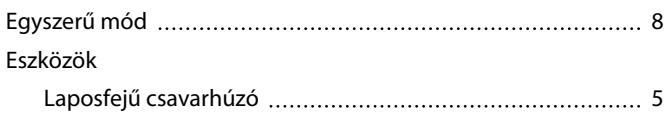

### **P**

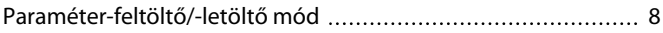

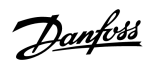

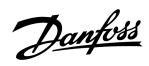

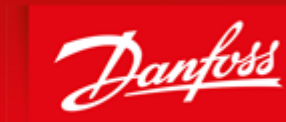

**ENGINEERING**<br>TOMORROW

Danfoss A/S Ulsnaes 1 DK-6300 Graasten vlt-drives.danfoss.com Danfoss can accept no responsibility for possible errors in catalogues, brochures and other printed material. Danfoss reserves the right to alter its products without notice. This also applies to products already on order provided that such alterations can be made without subsequential changes being necessary in specifications already agreed. All trademarks in this material are property of the respective<br>companies. Danfoss 

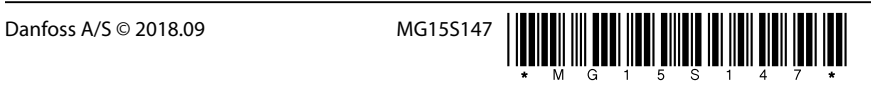